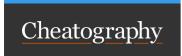

## docker

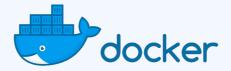

| CONCEPTS   |                                                                                                    |  |
|------------|----------------------------------------------------------------------------------------------------|--|
| Docker     | A platform to develop, deploy and run applications with containers.                                                                                                    |  |
| Dockerfile | A text document that contains all the commands a user could call on the command line to assemble an image.                                                                                                |  |
| Layer      | Each instruction in a Dockerfile creates a layer in the image, where each layer is a set of differences from the previous layer.                                                                          |  |
| Image      | An executable package that includes everything needed to run an applicationthe code, a runtime, libraries, environment variables, and configuration files.                                                |  |
| Container  | A runtime instance of an image — what the image becomes in memory when executed (that is, an image with state, or a user process).                                                                        |  |
| Service    | Runs one image, but it codifies the way that image runs — what ports it should use, how many replicas of the container should run so the service has the capacity it needs, and so on.                    |  |
| Stack      | A group of interrelated services that share dependencies, and can be orchestrated and scaled together. A single stack is capable of defining and coordinating the functionality of an entire application. |  |

| NETWORK TYPES                                    |                                                                                                    |
|--------------------------------------------------|----------------------------------------------------------------------------------------------------|
| Bridge<br>(default)                              | Allows containers connected to the same bridge network to communicate, while providing isolation from containers which are not connected to that bridge network.  |
| Overlay<br>(distributed, docker<br>swarm)        | Creates a distributed network among multiple Docker daemon hosts.                                                                                                 |
| Host<br>(useful for performance<br>optimization) | The container's network is not isolated from the Docker host. The container shares the host's networking namespace and does not get its own IP-address allocated. |
| Macvlan                                          | Connects the container directly to the physical network and assigns a MAC address to each container's virtual network interface.                                  |
| Disabled                                         | Disabled the networking stack on a container.                                                                                                    |

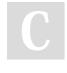

By Christian Knell (christian.knell) cheatography.com/christianknell/ Not published yet. Last updated 2nd September, 2019. Page 1 of 8. Sponsored by **Readable.com**Measure your website readability!
https://readable.com

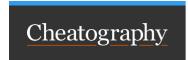

docker

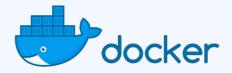

### **STORAGE TYPES**

Volumes (preferred way to persist data) A volume is stored within a directory on the Docker host and is mounted into the container. Volumes are managed by Docker and are isolated from the core functionality of the host. A volume can be mounted into multiple containers simultaneously. When you mount a volume, it may be **named** or **anonymous** - with no difference in their behaviour. Anonymous volumes get a random name by Docker that is guaranteed to be unique within the Docker host. Volumes support the use of volume drivers, which allow you to store your data on remote hosts or cloud providers.

Bind mounts (preferred way for sharing A file or directory on the host machine is mounted into a container. The file or directory is referenced by its full path on the host machine. The file or directory does not need to exist on the Docker host already. It is created on demand if it does not yet exist.

configuration files)

tmpfs

mounts

A tmpfs mount is not persisted on disk, either on the Docker host or within a container. It can be used by a container during the lifetime of the container, to store non-persistent state or sensitive information.

(preferred way, when no need to persist data)

named pipes

An npipe mount can be used for communication between the Docker host and a container. Common use case is to run a third-party tool inside of a container and connect to the Docker Engine API using a named pipe.

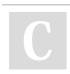

By Christian Knell (christian.knell) cheatography.com/christianknell/ Not published yet. Last updated 2nd September, 2019. Page 2 of 8. Sponsored by **Readable.com**Measure your website readability!
https://readable.com

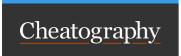

### docker

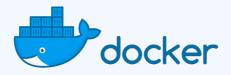

| BUILD                          |                                                                        |
|--------------------------------|------------------------------------------------------------------------|
| docker build -t IMAGE:TAG      | Build an image from the Dockerfile in the current directory and tag it |
| -f /path/ to/ doc kerfile      | Define the Dockerfile, which should be used                            |
| no-cache                       | Force a complete new build from scrath                                 |
| docker image ls, docker images | List all images that are locally stored within the Docker engine       |
| docker rmi IMAGE:TAG           | Delete an image from the local image store                             |
| docker history IMAGE           | Show the layers of a Docker image                                      |

| SHIP                                          |                                                   |
|-----------------------------------------------|---------------------------------------------------|
| docker login my.reg ist ry.c om :8000         | Log in to a registry (the Docker Hub by default)  |
| docker tag IMAGE:TAG REPOSI TOR Y/I MAG E:TAG | Retag a local image with a new image name and tag |
| docker push REPOSI TOR Y/I MAG E:TAG          | Push an image to a registry                       |
| docker pull REPOSI TOR Y/I MAG E:TAG          | Pull an image from a registry                     |

### RUN

| docker | run | [OPTIONS] | IMAGE[ | :TAG] |
|--------|-----|-----------|--------|-------|
|--------|-----|-----------|--------|-------|

-d Run container in the background

-it Connect the container to the current terminal

-p PUBLIS HED :TARGET Expost port PUBLISHED externally and map to port TARGET inside the container

--name CONTAI NERNAME Name the container with CONTAINERNAME

-rm Remove the container automatically after it exists

 $\mbox{--}\mbox{v}$  / PATH/ TO/ VOLUME  $\mbox{ }$  Create a host mapped volume inside the container

/bin/bash The command to run inside the container

docker stop CONTAI NERNAME Stop the running container CONTAINERNAME through SIGTERM

docker kill CONTAI NERNAME Stop the running container CONTAINERNAME through SIGKILL

docker logs [OPTIONS] CONTAI NERNAME Fetch the logs of a container named CONTAINERNAME

--details Show extra details provided to logs

--follow, -f Follow log output

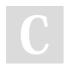

By Christian Knell (christian.knell) cheatography.com/christianknell/

Not published yet. Last updated 2nd September, 2019. Page 3 of 8. Sponsored by **Readable.com**Measure your website readability!
https://readable.com

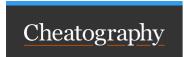

## RUN (cont)

--tail LINES  $\,$  Number of LINES to show from the end of the logs

--time stamps, -t Show timestamps

| NETWORK                                               |                                                         |
|-------------------------------------------------------|---------------------------------------------------------|
| docker network 1s                                     | List networks                                           |
| docker network create [OPTIONS] NETWOR KNAME          | Create a network named NETWORKNAME                      |
| driver, -d (bridge   overlay   macvlan)               | Driver to manage the Network                            |
| atta chable                                           | Enable manual container attachment                      |
| gateway IP_ADDRESS                                    | IPv4 or IPv6 Gateway for the master subnet              |
| subnet IP_ADD RES S/N ETWORK                          | Subnet in CIDR format that represents a network segment |
| docker network inspect [OPTIONS] NETWORK [NETWO RK]   | Display detailed information on one or more networks    |
| verbose, -v                                           | Verbose output for diagnostics                          |
| docker network rm NETWORK [NETWO RK]                  | Remove one or more networks                             |
| docker network connect [OPTIONS] NETWORK CONTAINER    | Connect a container to a network                        |
| ip IP_ADDRESS                                         | IPv4 address (e.g., 172.30.100.104)                     |
| ip6 IP_ADDRESS                                        | IPv6 address (e.g., 2001:db8::33)                       |
| docker network disconnect [OPTIONS] NETWORK CONTAINER | Disconnect a container from a network                   |
| force,-f                                              | Force the container to disconnect from a network        |

| VOLUMES                                     |                                                     |
|---------------------------------------------|-----------------------------------------------------|
| docker volume 1s                            | List volumes                                        |
| docker volume create [OPTIONS] [VOLUME]     | Create a volume                                     |
| driver,-d                                   | Specify volume driver name                          |
| name                                        | Specify volume name                                 |
| docker volume inspect VOLUME [VOLUM E]      | Display detailed information on one or more volumes |
| docker volume rm [OPTIONS] VOLUME [VOLUM E] | Remove one or more volumes                          |
| force, -f                                   | Force the removal of one or more volumes            |

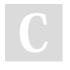

By Christian Knell (christian.knell) cheatography.com/christianknell/ Not published yet. Last updated 2nd September, 2019. Page 4 of 8. Sponsored by **Readable.com**Measure your website readability!
https://readable.com

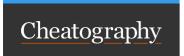

| MANAGE                           |             |                                                 |
|----------------------------------|-------------|-------------------------------------------------|
| docker container ls, docker ps   |             | List all running containers                     |
| docker system df                 |             | Show docker disk usage                          |
|                                  | verbose, -v | Show detailed information on space usage        |
| docker system prune [OPTIONS]    |             | Remove unused data                              |
|                                  | all,-a      | Remove all unused images not just dangling ones |
|                                  | force, -f   | Do not prompt for confirmation                  |
|                                  | volumes     | Prune volumes                                   |
| docker image prune [OPTIONS]     |             | Remove unused images                            |
|                                  | all,-a      | Remove all unused images not just dangling ones |
|                                  | force, -f   | Do not prompt for confirmation                  |
| docker container prune [OPTIONS] |             | Remove all stopped containers                   |
|                                  | force, -f   | Do not prompt for confirmation                  |
| docker volume prune [OPTIONS]    |             | Remove all unused local volumes                 |
|                                  | force, -f   | Do not prompt for confirmation                  |

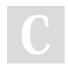

By Christian Knell (christian.knell) cheatography.com/christianknell/ Not published yet. Last updated 2nd September, 2019. Page 5 of 8. Sponsored by **Readable.com**Measure your website readability!
https://readable.com

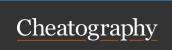

### docker-compose

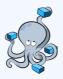

### docker-compose.yml

```
version: '3'
services:
   ser vice1:
       image: regist ry/ rep osi tor y/i mag e:tag
       dep end s on:
          - service2
       env _file: path/t o/file
       env iro nment:
          - ENV VA R=value
       net works:
          - network1
       ports:
          - " 300 0"
           - " 300 0-3 005 "
          - " 800 0:8 000 "
           - " 909 0-9 091 :80 80- 808 1"
           - " 127.0.0.1 :80 O1: 800 1"
           - " 127.0.0.1 :50 00- 501 0:5 000 -50 10"
           - " 606 0:6 060 /ud p"
       res tart: (no | always | on-failure | unless -st opped)
          - /path/ in/ con tainer
                                                                       # Just specify a path and let the
Engine create a volume
          - /path/ on/ hos t:/ pat h/i n/c ont ainer
                                                             # Specify an absolute path mapping
           - ./path /on /ho st: /pa th/ in/ con tainer
                                                            # Path on the host, relative to the Compose
file
           - ~/path /on /ho st: /pa th/ in/ con tai ner/:ro # User-r elative path
           - namedv olu me: /pa th/ in/ con tainer
                                                             # Named volume
   ser vice2:
       image: regist ry/ rep osi tor y/a not her _im age:tag
networks:
   net work1:
volumes:
   nam edv olume:
```

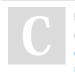

By Christian Knell (christian.knell) cheatography.com/christianknell/ Not published yet. Last updated 2nd September, 2019. Page 6 of 8. Sponsored by Readable.com

Measure your website readability!

https://readable.com

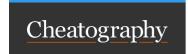

### docker-compose.yml (cont)

> driver: local # See https://docs.docker.com/engine/extend/legacy\_plugins/#/volume-plugins for other drivers external: (false | true) # If true, docker-compose does not attempt to create it

Komplette File-Reference: https://docs.docker.com/compose/compose-file

### **Docker-Compose Parameters**

docker -co mpose [options] [COMMAND]

--version, -v Print version

--file, -f Specify an compose file (default: docker-compose.yml)

--verbose Show more output

--log-level LEVEL Set log level (DEBUG, INFO, WARNING, ERROR, CRITICAL)

### **Command Overview**

| docker -co mpose up [OPTIONS]            | Starts all containers                                                                |
|------------------------------------------|--------------------------------------------------------------------------------------|
| detached, -d                             | detached mode: Run containers in the background                                      |
| forc e-r ecreate                         | Recreate containers even if their configuration and image haven't changed            |
| remo ve- orphans                         | Remove containers for services not defined in the Compose file                       |
| docker -co mpose down [OPTIONS]          | Stops containers and removes containers, networks, volumes, and images created by up |
| volumes, -v                              | Remove named and anonymous volumes                                                   |
| remo ve- orphans                         | Remove containers for services not defined in the Compose file                       |
| docker -co mpose stop [SERVICE]          | Stops running containers without removing them                                       |
| docker -co mpose kill [SERVICE]          | Forces running containers to stop by sending a SIGKILL signal                        |
| docker -co mpose rm [OPTIONS] [SERVI CE] | Removes stopped service containers                                                   |
| force, -f                                | Don't ask to confirm removal                                                         |
| stop, -s                                 | Stop the containers before removing                                                  |
| -v                                       | Remove any anonymous volumes attached to containers                                  |
| docker -co mpose pull SERVICE            | Pulls an image associated with the SERVCE                                            |
| docker -co mpose logs SERVICE            | Displays log output from the SERVICE                                                 |

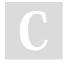

By Christian Knell (christian.knell) cheatography.com/christianknell/

Not published yet. Last updated 2nd September, 2019. Page 7 of 8. Sponsored by **Readable.com**Measure your website readability!
https://readable.com

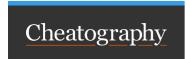

## Docker Swarm

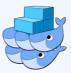

| SWARM AWAY                                      |                                                     |
|-------------------------------------------------|-----------------------------------------------------|
| docker swarm init                               | Initialize swarm mode                               |
| adve rti se-addr IP                             | listen on a specific interface                      |
| docker swarm join-token (worke r m anager)      | Create a join token for a worker manager node       |
| docker swarm jointoken <to ken=""> IP:2377</to> | Join an existing swarm (under IP) as a manager node |
| docker node 1s                                  | List the nodes participating in a swarm             |

| ORCHESTRATE                                |                                                  |
|--------------------------------------------|--------------------------------------------------|
| docker service 1s                          | List the services running in a swarm             |
| docker service ps SERVIC ENAME             | List the tasks of the SERVICENAME                |
| docker service create [OPTIONS] IMAGE      | Create a new service                             |
| replicas NUMBER                            | NUMBER of tasks                                  |
| publish, -p EXPOSE D:T ARGET               | Publish a port (TARGET) as a node port (EXPOSED) |
| name SERVIC ENAME                          | Give the service a name called SERVICENAME       |
| docker service scale SERVIC ENA ME= NUMBER | Scale the SERVICENAME to NUMBER                  |

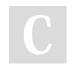

By Christian Knell (christian.knell) cheatography.com/christianknell/

Not published yet.

Last updated 2nd September, 2019.

Page 8 of 8.

Sponsored by **Readable.com**Measure your website readability!

https://readable.com